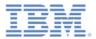

#### IBM Worklight V6.1.0 Getting Started

**Common UI controls** 

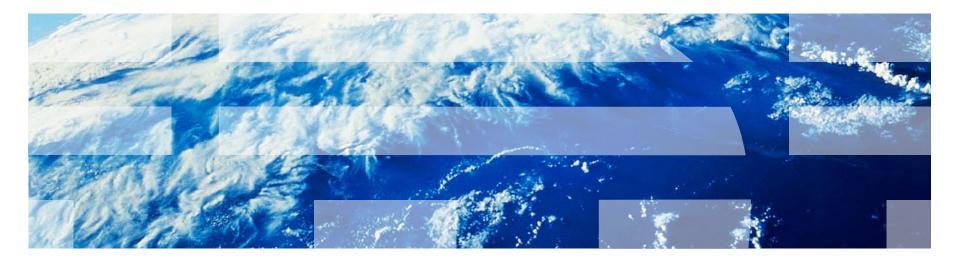

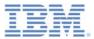

### Trademarks

- IBM, the IBM logo, and ibm.com are trademarks or registered trademarks of International Business Machines Corporation, registered in many jurisdictions worldwide. Worklight is a trademark or registered trademark of Worklight, an IBM Company. Other product and service names might be trademarks of IBM or other companies. A current list of IBM trademarks is available on the Web at "<u>Copyright and</u> <u>trademark information</u>" at <u>www.ibm.com/legal/copytrade.shtml</u>.
- Windows, and the Windows logo are trademarks of Microsoft Corporation in the United States, other countries, or both.
- Java and all Java-based trademarks and logos are trademarks or registered trademarks of Oracle and/or its affiliates.
- Other company products or service names may be trademarks or service marks of others.
- This document may not be reproduced in whole or in part without the prior written permission of IBM.

## About IBM®

See <u>http://www.ibm.com/ibm/us/en/</u>

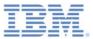

# Agenda

- Common controls
  - What is a common control?
  - Busy indicator
  - Simple dialog
  - Tab bar
  - Options menu
- Sample

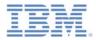

#### What is a common control?

- Some controls are common to most environments, such as modal pop-up windows, loading screens, and tab bars.
- With IBM Worklight®, you can use a JavaScript<sup>™</sup> API to invoke these controls regardless of the environment. This API automatically renders these controls in a native way for each mobile platform.

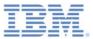

# Agenda

- Common controls
  - What is a common control
  - Busy indicator
  - Simple dialog
  - Tab bar
  - Options menu
- Sample

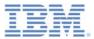

#### WL.BusyIndicator

- WL.BusyIndicator implements a common API to display a modal activity indicator.
- It uses native implementation on the following platforms: Android, iOS, and Windows Phone 8 and BlackBerry 10.

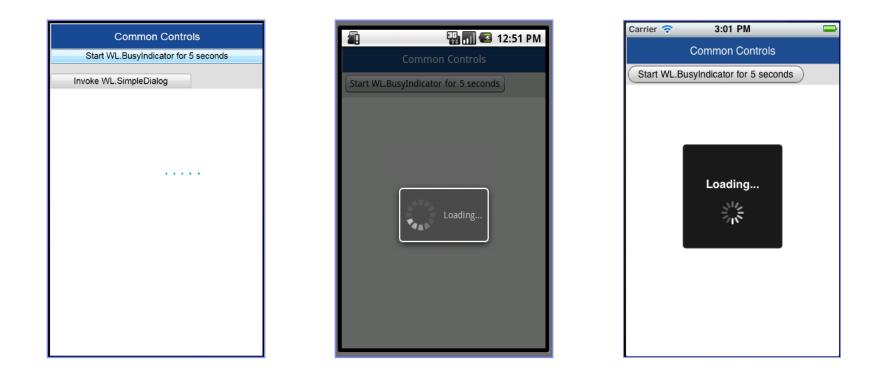

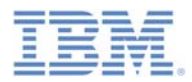

# WL.BusyIndicator – continued

It must be initialized before use.

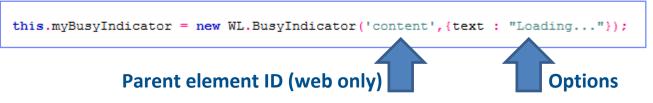

- The parent element ID for WL.BusyIndicator is ignored in iOS, Android, Windows Phone and BlackBerry environments.
- Available options are:
  - text set the modal text.
  - color set the text color.
  - *fullScreen* should modal message be displayed full screen (iOS only).
  - For additional options, see the *IBM Worklight documentation*.

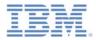

## WL.BusyIndicator - continued

- WL.BusyIndicator provides the following API:
  - Initialization

```
this.myBusyIndicator = new WL.BusyIndicator('content', {text : "Loading..."});
```

- void myBusyIndicator.show() displays busy indicator
- void myBusyIndicator.hide() hides busy indicator
- boolean myBusyIndicator.isVisible() returns whether the busy indicator is currently visible

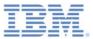

# Agenda

- Common controls
  - What is a common control
  - Busy indicator
  - Simple Dialog
  - Tab Bar
  - Options Menu
- Sample

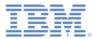

I am button 2

## WL.SimpleDialog

- The WL.SimpleDialog implements a common API for showing a modal dialog window with buttons
- Uses native implementation on the following platforms: Android, iOS, and Windows Phone 8 and BlackBerry 10.

| Common Controls                                           |               | 🏭 📶 🕑 1:28 Pl                                                | м | Carrier 🗢    | 3:43 PM                                                  |
|-----------------------------------------------------------|---------------|--------------------------------------------------------------|---|--------------|----------------------------------------------------------|
| Start WL.BusyIndicator for 5 seconds                      |               | Common Controls                                              |   |              | Common Controls                                          |
| Invoke WL.SimpleDialog                                    | Start WL.Busy | yIndicator for 5 seconds                                     |   |              | yIndicator for 5 second                                  |
|                                                           | Invoke WL.Sir | mpleDialog                                                   |   | Invoke WL.Si | mpleDialog                                               |
| CommonControls                                            |               |                                                              |   |              |                                                          |
| This is simple dialog text<br>I am button 1 I am button 2 |               | ommonControls<br>simple dialog text<br>utton 1 I am button 2 |   | This         | ommonControls<br>is simple dialog tex<br>tton 1 I am but |

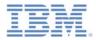

## WL.SimpleDialog – continued

The invocation syntax is:

```
WL.SimpleDialog.show(title, text, buttons);
```

- Parameters are title, text, and buttons as an array of button objects.
- The dialog is closed when any of the buttons is pressed.

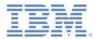

#### WL.SimpleDialog – continue

- Each button object has two properties:
  - text the text that displayed on the button
  - handler the function to invoke if the button is pressed

```
var dialogTitle = "CommonControls";
var dialogText = "This is simple dialog text";
WL.SimpleDialog.show(dialogTitle, dialogText, [{
    text: 'I am button 1',
    handler: function() { alert('button 1 pressed'); }
},
{
    text: 'I am button 2',
    handler: function() { alert('button 2 pressed'); }
}
]);
```

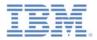

## WL.SimpleDialog - continued

The following limitations exist:

- When you use WL.SimpleDialog in Windows Phone 8, you can use at most four buttons in each instance of WL.SimpleDialog.
- When you use WL.SimpleDialog in Android, you can use at most three buttons in each instance of WL.SimpleDialog.

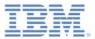

# Agenda

- Common controls
  - What is a common control
  - Busy Indicator
  - Simple Dialog
  - Tab Bar
  - Options Menu
- Sample

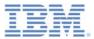

## WL.TabBar

 The mobile environments Android, iOS, Windows Phone 8 and Windows 8 support tabbed application navigation with a tab bar component.

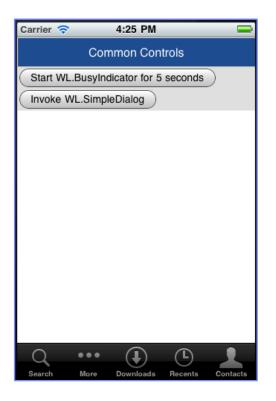

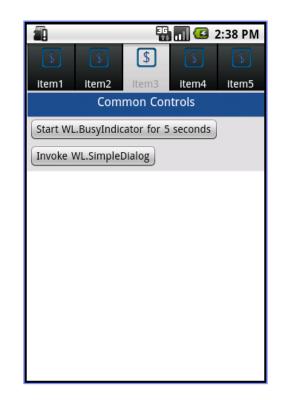

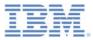

- The iOS implementation uses a native component, but Android uses an HTML-generated tab bar.
- The syntax is similar, though with some minor differences.
- Note that WL.TabBar must be initialized before it can be used.

```
WL.TabBar.init();
```

 Initialize WL. TabBar in the designated JavaScript file.

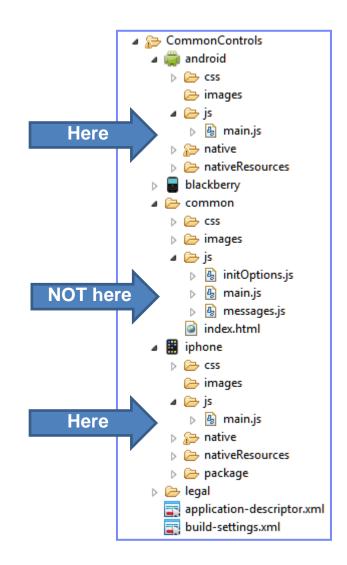

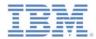

Use the following syntax to add a tab bar item:

WL.TabBar.addItem(itemID, callback, title, options);

- itemID Internal reference for this tab
- callback JavaScript function to run when a tab item is pressed
- title The text to display on the tab bar item
- options Varies between iOS and Android, see next slide

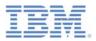

#### iOS options

- badge string to display on the badge of the item
- image file name of an image to use or native iOS button identifier:
  - tabButton:More
  - tabButton:Favorites
  - tabButton:Featured
  - tabButton:TopRated
  - tabButton:Recents
  - tabButton:Contacts
  - tabButton:History
  - tabButton:Bookmarks
  - tabButton:Search
  - tabButton:Downloads
  - tabButton:MostRecent
  - tabButton:MostViewed

#### Android options

- image file name of an image to use for an unselected state
- imageSelected file name of an image to use for a selected state

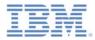

• iOS WL.TabBar.addItem example:

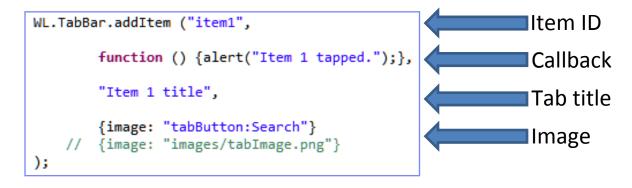

- When specifying an image file, there are two paths that can be used:
  - Using an internal image provided by the OS
  - Specifying a path to the folder in which the image resides

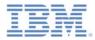

- Android WL.TabBar.addItem example:
- When specifying an image file, you need to specify the path to the folder in which the image resides.
- For more information, read about WL.TabBar in the IBM Worklight user documentation.

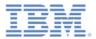

#### WL.TabBar

- WL.TabBar API
  - WL.TabBar.init()
  - WL.TabBar.addItem (returns WL.TabBarltem)
  - WL.TabBar.removeAllItems (iOS only)
  - WL.TabBar.setParentDivId (Android only)
  - WL.TabBar.setVisible(true/false)
  - WL.TabBar.setSelectedItem(itemID)
  - WL.TabBar.setEnabled (true/false)
  - WL.TabBarItem.setEnabled(true/false)
  - WL.TabBarItem.updateBadge(string) (iOS only)

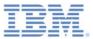

# Agenda

- Common controls
  - What is a common control
  - Busy indicator
  - Simple dialog
  - Tab bar
  - Options menu
- Sample

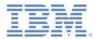

- Supported environments: Android, Windows Phone 8, Windows 8.
- Can display a menu of options

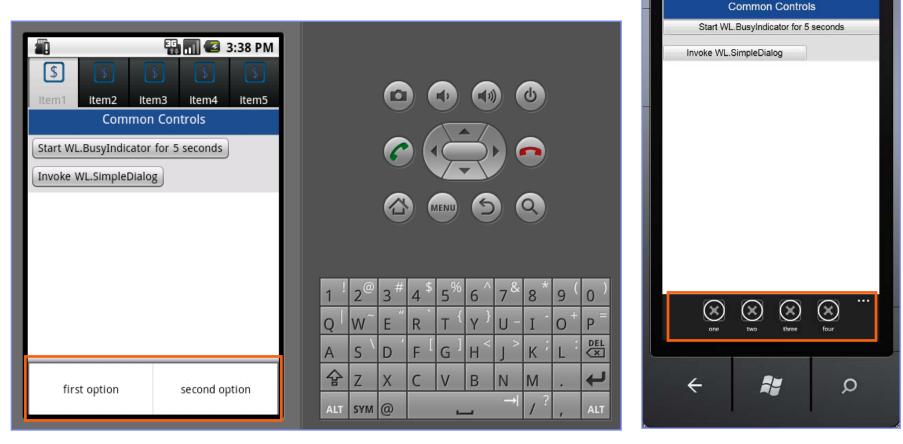

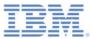

## WL.OptionsMenu – continued

 WL.OptionsMenu must be initialized before use

WL.OptionsMenu.init();

- Initialize WL.OptionsMenu in the designated JavaScript file
- The syntax is similar to that of
   WL.TabBar with some minor changes

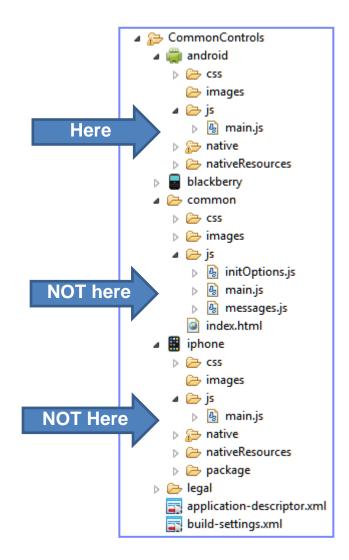

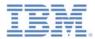

Use the following syntax to add an option of a menu:

WL.OptionsMenu.addItem(itemID, callback, title, options);

- itemID Internal reference for this menu option
- callback JavaScript function to run when the menu option is pressed
- title The text of the menu item
- options An options object with the following properties:
  - image A path to a designated image, relative to resource root directory.
  - enabled Boolean stating if the item is enabled or disabled

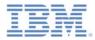

WL.OptionsMenu.addItem example:

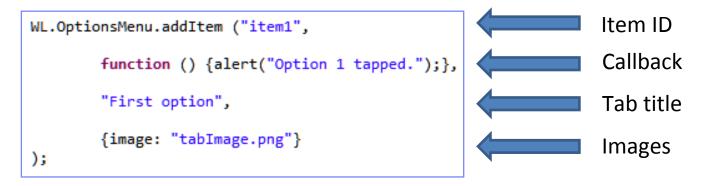

- Paths to image files should not be given; instead, the files should be placed at the following locations:
  - Android: nativeResouces\drawable-\*
  - Windows 8: Resources\applicationBar
  - Windows Phone 8: nativeResources\applicationBar
- For more information, read about WL.OptionsMenu in the IBM Worklight user documentation.

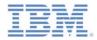

- WL.OptionsMenu API
  - WL.OptionsMenu.init()
  - WL.OptionsMenu.addItem (return reference to a new options item)
  - WL.OptionsMenu.getItem(itemID)
  - WL.OptionsMenu.getItem(itemID).setEnabled (true /
    false)
  - WL.OptionsMenu.setVisible (true / false)
  - WL.OptionsMenu.setEnabled (true / false)
  - WL.OptionsMenu.removeItem (itemID)
  - WL.OptionsMenu.removeItems ()

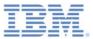

# Agenda

- Common controls
  - What is a common control
  - Busy indicator
  - Simple dialog
  - Tab bar
  - Options menu
- Sample

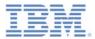

#### Sample

 The sample for this training module can be found in the Getting Started page of the IBM Worklight documentation website at <u>http://www.ibm.com/mobile-docs</u>

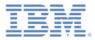

## Check yourself questions

- What is a common control?
  - A common control is a user interface element that is common to most environments
  - A common control is a way to specify how groups of elements are controlled
  - A common control is an emulation of a device's native controls by using various technologies
  - A common control is a native interface element that cannot be controlled by a web means such as JavaScript
- Which mobile environments use native implementation of a busy indicator?
  - iOS, Android, BlackBerry
  - iOS, Android, Windows Phone 8
  - Windows Phone 8, BlackBerry, iOS
  - iOS, Android, BlackBerry, Windows Phone
- Which mobile environments support TabBar control?
  - Android, BlackBerry, Windows Phone 8
  - Android, iOS, Windows Phone 8
  - iOS, Android, BlackBerry
  - iOS, Android

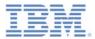

# Check yourself questions

- What is a common control?
  - A common control is a user interface element that is common to most environments
  - A common control is a way to specify how groups of elements are controlled
  - A common control is an emulation of device's native controls by using various technologies
  - A common control is a native interface element that cannot be controlled by a web means such as JavaScript
- Which mobile environments use native implementation of a busy indicator?
  - iOS, Android, BlackBerry
  - iOS, Android, Windows Phone 8
  - Windows Phone 8, BlackBerry, iOS
  - iOS, Android, BlackBerry, Windows Phone
- Which mobile environments support TabBar control?
  - Android, BlackBerry, Windows Phone 8
  - Android, iOS, Windows Phone 8
  - iOS, Android, BlackBerry
  - iOS, Android

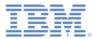

#### **Notices**

- Permission for the use of these publications is granted subject to these terms and conditions.
- This information was developed for products and services offered in the U.S.A.
- IBM may not offer the products, services, or features discussed in this document in other countries. Consult your local IBM representative for information on the products and services currently available in your area. Any reference to an IBM product, program, or service is not intended to state or imply that only that IBM product, program, or service may be used. Any functionally equivalent product, program, or service that does not infringe any IBM intellectual property right may be used instead. However, it is the user's responsibility to evaluate and verify the operation of any non-IBM product, program, or service.
- IBM may have patents or pending patent applications covering subject matter described in this document. The furnishing of this document does not grant you any license to these patents. You can send license inquiries, in writing, to:
  - IBM Director of Licensing IBM Corporation North Castle Drive Armonk, NY 10504-1785 U.S.A.
- For license inquiries regarding double-byte character set (DBCS) information, contact the IBM Intellectual Property Department in your country or send inquiries, in writing, to:
  - Intellectual Property Licensing Legal and Intellectual Property Law IBM Japan Ltd.
     1623-14, Shimotsuruma, Yamato-shi Kanagawa 242-8502 Japan
- The following paragraph does not apply to the United Kingdom or any other country where such provisions are inconsistent with local law: INTERNATIONAL BUSINESS MACHINES CORPORATION PROVIDES THIS PUBLICATION "AS IS" WITHOUT WARRANTY OF ANY KIND, EITHER EXPRESS OR IMPLIED, INCLUDING, BUT NOT LIMITED TO, THE IMPLIED WARRANTIES OF NON-INFRINGEMENT, MERCHANTABILITY OR FITNESS FOR A PARTICULAR PURPOSE. Some states do not allow disclaimer of express or implied warranties in certain transactions, therefore, this statement may not apply to you.
- This information could include technical inaccuracies or typographical errors. Changes are periodically
  made to the information herein; these changes will be incorporated in new editions of the publication. IBM
  may make improvements and/or changes in the product(s) and/or the program(s) described in this
  publication at any time without notice.
- Any references in this information to non-IBM Web sites are provided for convenience only and do not in any manner serve as an endorsement of those Web sites. The materials at those Web sites are not part of the materials for this IBM product and use of those Web sites is at your own risk.
- IBM may use or distribute any of the information you supply in any way it believes appropriate without incurring any obligation to you.
- Licensees of this program who wish to have information about it for the purpose of enabling: (i) the
  exchange of information between independently created programs and other programs (including this one)
  and (ii) the mutual use of the information which has been exchanged, should contact:
  - IBM Corporation Dept F6, Bldg 1 294 Route 100 Somers NY 10589-3216 USA

- Such information may be available, subject to appropriate terms and conditions, including in some cases, payment of a fee.
- The licensed program described in this document and all licensed material available for it are provided by IBM under terms of the IBM Customer Agreement, IBM International Program License Agreement or any equivalent agreement between us.
- Information concerning non-IBM products was obtained from the suppliers of those products, their
  published announcements or other publicly available sources. IBM has not tested those products and
  cannot confirm the accuracy of performance, compatibility or any other claims related to non-IBM products.
  Questions on the capabilities of non-IBM products should be addressed to the suppliers of those products.

#### COPYRIGHT LICENSE:

- This information contains sample application programs in source language, which illustrate programming techniques on various operating platforms. You may copy, modify, and distribute these sample programs in any form without payment to IBM, for the purposes of developing, using, marketing or distributing application programs conforming to the application programming interface for the operating platform for which the sample programs are written. These examples have not been thoroughly tested under all conditions. IBM, therefore, cannot guarantee or imply reliability, serviceability, or function of these programs.
- Each copy or any portion of these sample programs or any derivative work, must include a copyright notice as follows:
  - © (your company name) (year). Portions of this code are derived from IBM Corp. Sample Programs.
     © Copyright IBM Corp. \_enter the year or years\_. All rights reserved.

#### **Privacy Policy Considerations**

- IBM Software products, including software as a service solutions, ("Software Offerings") may use cookies or other technologies to collect product usage information, to help improve the end user experience, to tailor interactions with the end user or for other purposes. In many cases no personally identifiable information is collected by the Software Offerings. Some of our Software Offerings can help enable you to collect personally identifiable information. If this Software Offering uses cookies to collect personally identifiable information, specific information about this offering's use of cookies is set forth below.
- Depending upon the configurations deployed, this Software Offering may use session cookies that collect session information (generated by the application server). These cookies contain no personally identifiable information and are required for session management. Additionally, persistent cookies may be randomly generated to recognize and manage anonymous users. These cookies also contain no personally identifiable information and are required.
- If the configurations deployed for this Software Offering provide you as customer the ability to collect personally identifiable information from end users via cookies and other technologies, you should seek your own legal advice about any laws applicable to such data collection, including any requirements for notice and consent. For more information about the use of various technologies, including cookies, for these purposes, see IBM's Privacy Policy at <a href="http://www.ibm.com/privacy">http://www.ibm.com/privacy</a> and IBM's Online Privacy Statement at <a href="http://www.ibm.com/privacy/details">http://www.ibm.com/privacy</a> and IBM's Online Privacy Statement at <a href="http://www.ibm.com/privacy/details">http://www.ibm.com/privacy/details</a> the sections entitled "Cookies, Web Beacons and Other Technologies" and the "IBM Software Products and Software-as-as-Service Privacy Statement" at <a href="http://www.ibm.com/software/info/product-privacy">http://www.ibm.com/software/info/product-privacy</a>.

#### Support and comments

- For the entire IBM Worklight documentation set, training material and online forums where you can post questions, see the IBM website at:
  - http://www.ibm.com/mobile-docs
- Support
  - Software Subscription and Support (also referred to as Software Maintenance) is included with licenses purchased through Passport Advantage and Passport Advantage Express. For additional information about the International Passport Advantage Agreement and the IBM International Passport Advantage Express Agreement, visit the Passport Advantage website at:
    - <u>http://www.ibm.com/software/passportadvantage</u>
  - If you have a Software Subscription and Support in effect, IBM provides you assistance for your routine, short duration installation and usage (how-to) questions, and code-related questions. For additional details, consult your IBM Software Support Handbook at:
    - <u>http://www.ibm.com/support/handbook</u>
- Comments
  - We appreciate your comments about this publication. Please comment on specific errors or omissions, accuracy, organization, subject
    matter, or completeness of this document. The comments you send should pertain to only the information in this manual or product and
    the way in which the information is presented.
  - For technical questions and information about products and prices, please contact your IBM branch office, your IBM business partner, or your authorized remarketer.
  - When you send comments to IBM, you grant IBM a nonexclusive right to use or distribute your comments in any way it believes appropriate without incurring any obligation to you. IBM or any other organizations will only use the personal information that you supply to contact you about the issues that you state.
  - Thank you for your support.
  - Submit your comments in the IBM Worklight Developer Edition support community at:
    - https://www.ibm.com/developerworks/mobile/worklight/connect.html
  - If you would like a response from IBM, please provide the following information:
    - Name
    - Address
    - Company or Organization
    - Phone No.
    - Email address

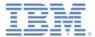

## Thank You

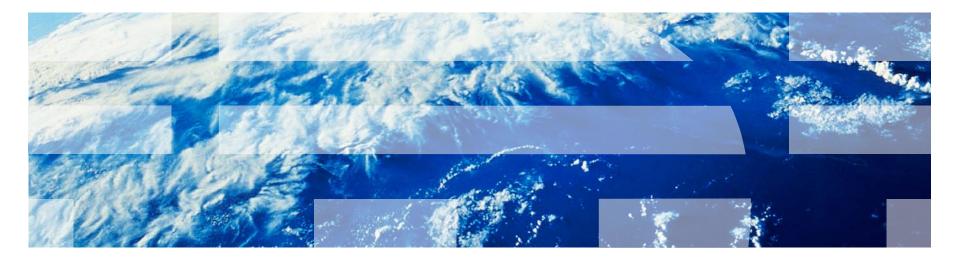